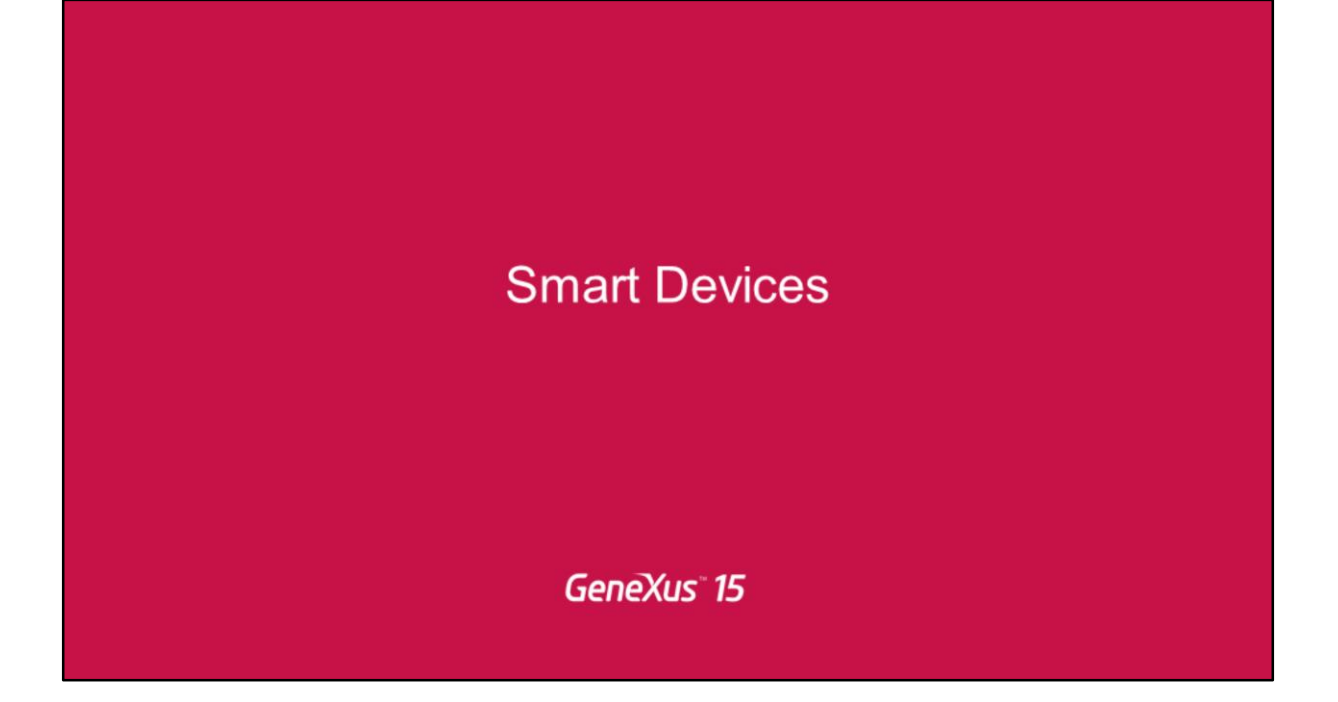

## Define your own Search

GeneXus 15 da a los desarrolladores...

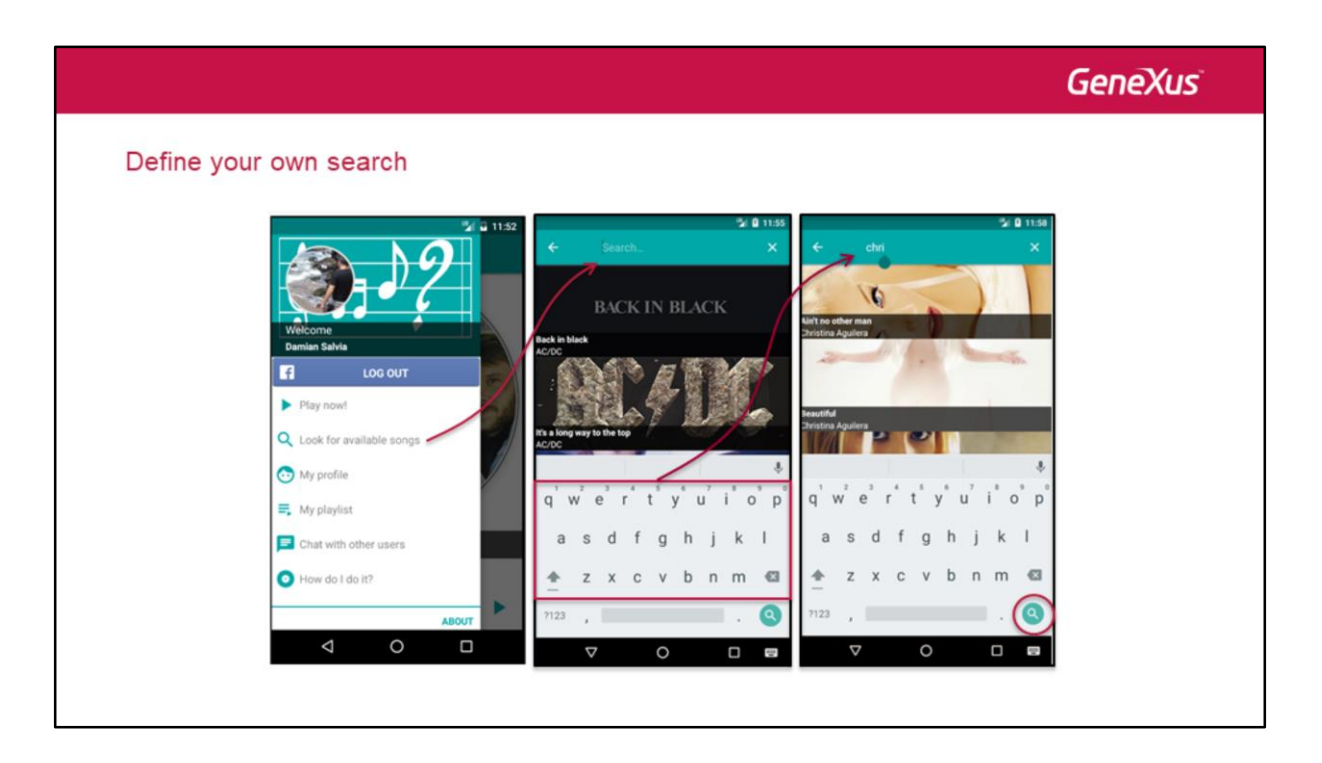

la flexibilidad para definir y diseñar sus propios searchs.

En esta imagen estamos viendo en el menu vemos una opción del menu de la aplicación con la que veníamos trabajando que una opción permite al usuario final realizar una búsqueda en la app de canciones disponibles.

A partir de allí, cuando el usuario selecciona esa opción, la Application Bar se transforma en un search box (en iOS luce un poco distinto pero es básicamente lo mismo). Se abre, vemos, el teclado del dispositivo. Cuando el usuario final va introduciendo su texto, el comportamiento del resultado puede ser configurado para refrescar el contenido automáticamente –es decir, a medida que el usuario va tipeando- o esperar hasta que el usuario final seleccione el botón de search del teclado –y recién ahí mostrar el resultado.

La diferencia con la propiedad de búsqueda en un grid es que este mecanismo es más flexible pues permite definir búsquedas globales en la app.

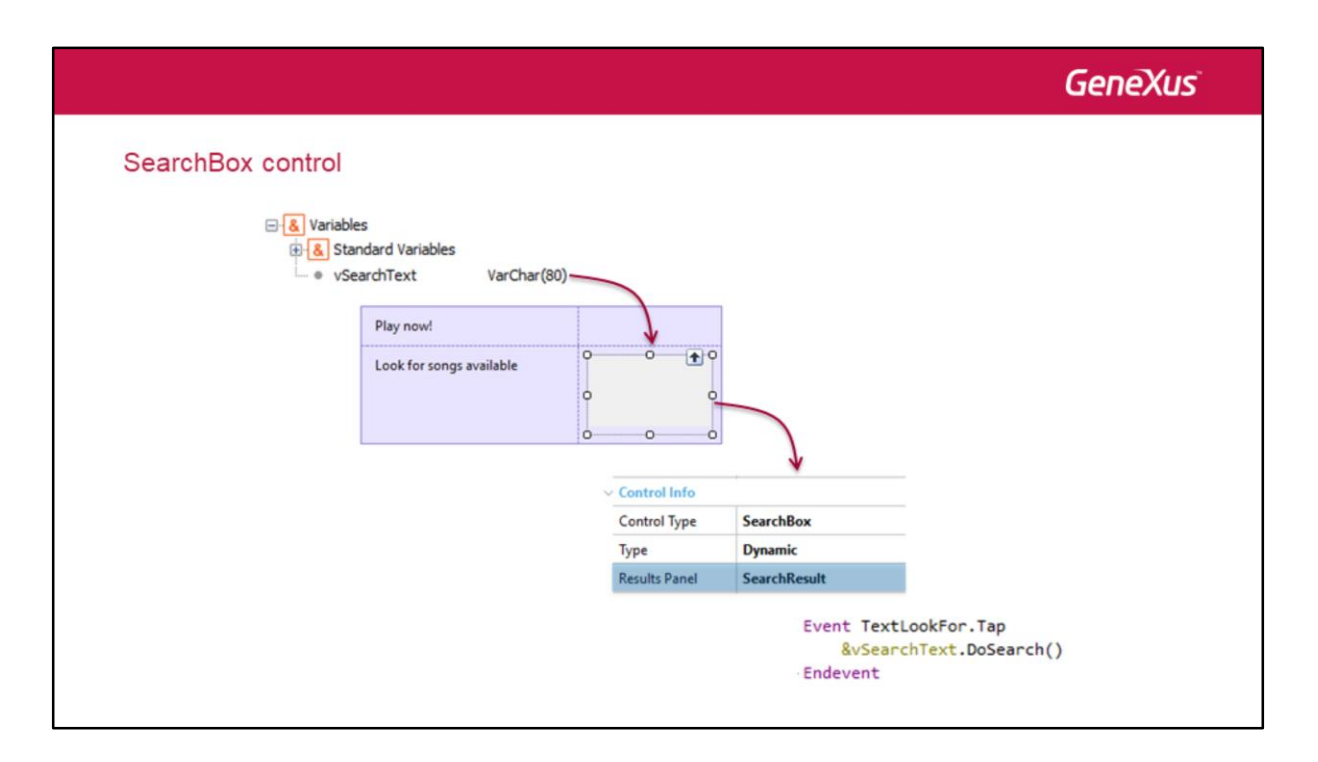

¿Cómo lo logramos?

Simplemente definiendo una variable string que contendrá el texto a ser buscado; e insertándola en el layout, con el Control Type **SearchBox**.

Al elegir este Control Type se desplegarán dos propiedades.

**Type**: permite indicar si el texto a ser buscado será mostrado dinámicamente (es decir, a medida que el usuario va tipeando el texto) o explícitamente (cuando presiona la tecla de Search del teclado).

**Result Panel**: indica el panel que contendrá el resultado de la búsqueda.

Por default, cuando el usuario final hace tap en la variable string desplegada en el layout, se habilitará la search-box (lista para que se empiece a tipear texto) y se desplegará el Result Panel. Pero también podemos invocar a la search-box en forma programática, a tavés del método **DoSearch** asociado a estos tipos de variables.

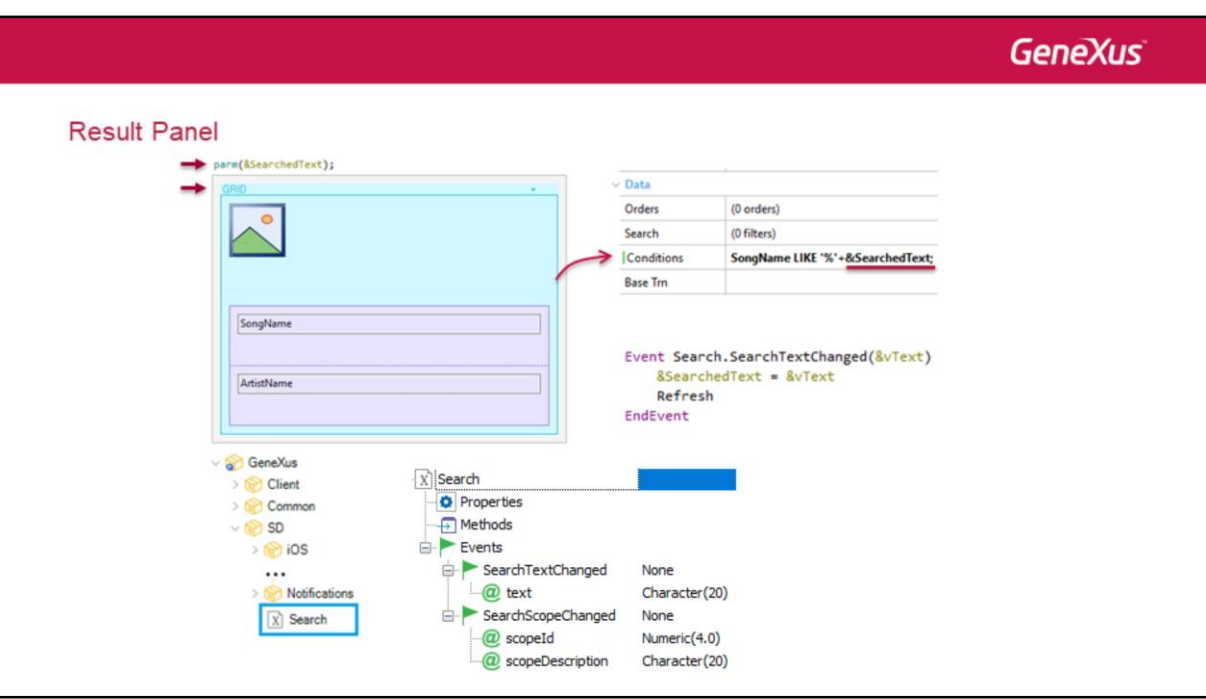

El Result Panel es la esencia del patrón de búsqueda.

Debe:

Incluir la regla **parm** para recibir el texto a ser buscado, e Incluir al menos un control **grid** con una **Condition** para filtrar los items.

En nuestro ejemplo este grid va a mostrar las canciones y el nombre del artista de cada canción. Y estamos programando una búsqueda por nombre de canción, exclusivamente; podríamos agregar, también, por nombre de artista.

Si queremos refrescar el contenido del grid cada vez que el usuario tipea un nuevo texto, podemos utilizar el **external object Search**, con el método **SearchTextChanged** que se dispara cuando el contenido de la search-box cambia y que recibe por parámetro el nuevo texto.

En nuestro caso, nuestro propósito es simplemente actualizar la variable que condiciona la carga del grid, y volver a refrescarlo; así que lo programamos de esta manera.

In-app web content